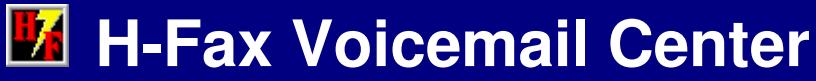

**for HCL Notes, Outlook, Webmail (iNotes, Verse, Outlook on web, G Suite, Gmail, Outlook.com, Yahoo)**

## **INSTALLATION AND CONFIGURATION INSTRUCTIONS**

## **Requirements**

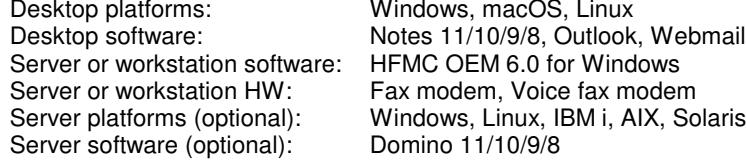

acOS. Linux Desktop software: Notes 11/10/9/8, Outlook, Webmail (iNotes, Verse, Outlook on the web, G Suite, Gmail, Yahoo, Outlook.com, etc.)6.0 for Windows

H-Fax Voicemail Center is a fax and voicemail solution. It requires the 3 modules below which can be installed on either (1) a dedicated Notes Windows workstation and a connected modem, or (2) a Domino Windows server with a connected modem. Read the installation instructions below which work best for your environment.

- H-Fax Voicemail Center Notes database
- HFMC OEM 6.0 for Windows
- ODBC dBASE driver

We recommend either of the 2 voice fax modems below. Click the bulleted links below for more information.

- Multi-Tech Systems MT5656ZDX-V 56Kbps External Data/Fax/Voice Modem
- USRobotics 56K Internal PCI Voice Fax Modem 0727

Click a link below to expand instructions.

## **Installation instructions: End user**

 **Installation instructions: HFMC OEM on dedicated Notes Windows workstation or Domino Windows ServerInstallation instructions: ODBC on 64-bit Windows Server running Domino x64**

**Installation instructions: ODBC on 64-bit Windows Server running Domino x86**

**Installation instructions: ODBC on 32-bit Windows Server running Domino x86**

**Installation instructions: ODBC on dedicated Notes Windows workstation in any Domino platform environment**

 **Installation instructions: ODBC on dedicated Notes Windows workstation to support Outlook, G Suite, Gmail, etc. POP acco...Installation instructions: Configure profile and enable scheduler in H-Fax Voicemail Center Notes database**

1. Open the H-Fax Voicemail Center Notes database as seen below.

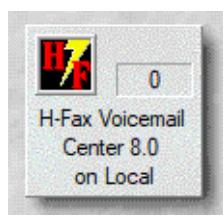

2. Click the "Edit profile" button as seen below to configure the H-Fax Voicemail Center Notes database. NOTE: If you specified a mailing list group and clicked the "Enable Scheduler" button using your Notes ID you will not receive an email notification if you are a member in this group. Notes and Domino assumes you are the sender and will not send you an email if you are also a member of the group.

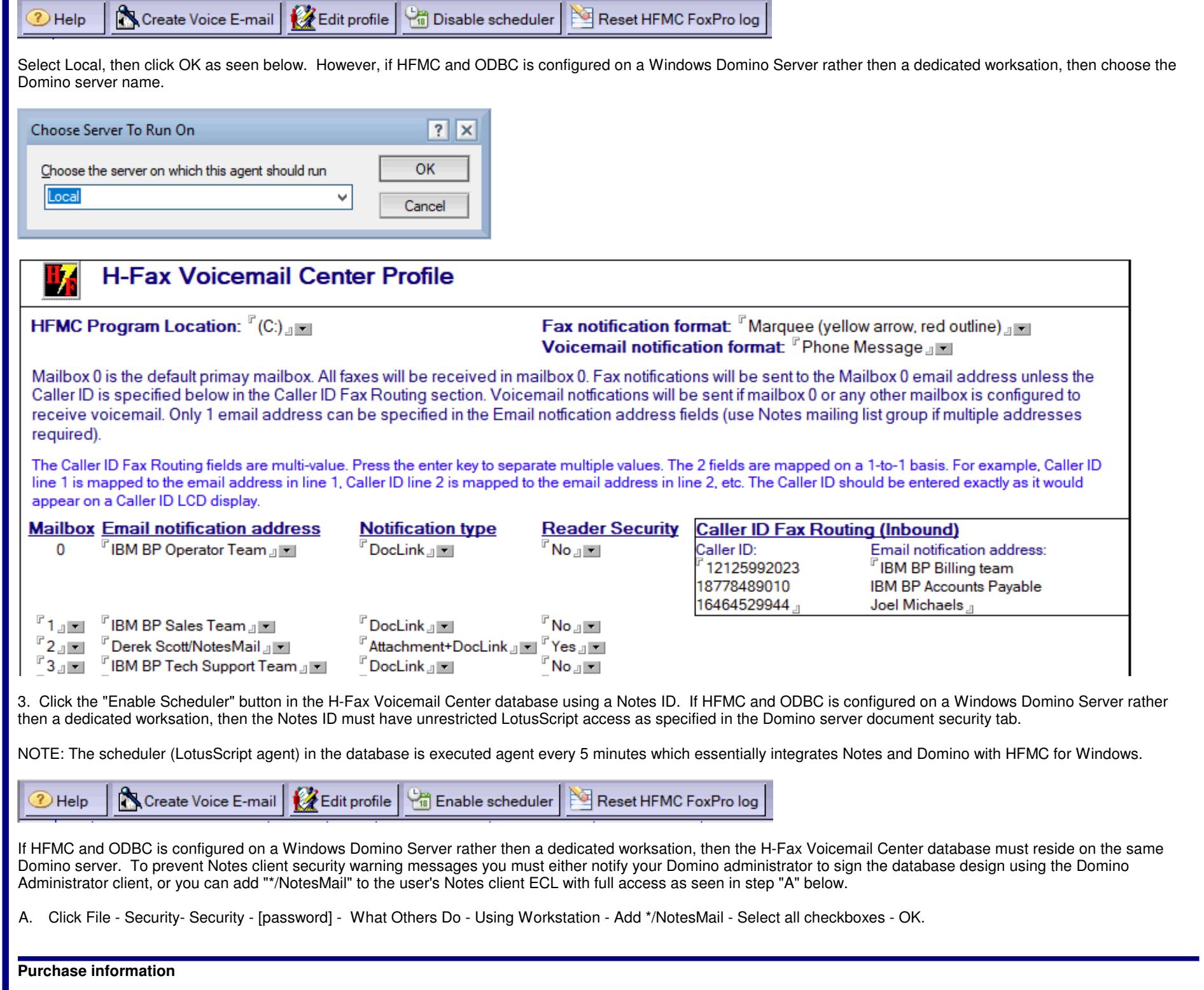

Prices for this product are listed on our web site. We accept all major credit cards and company checks. Additional charges apply for shipping & handling and international<br>checks. Payment options are listed below.

1. Phone Credit Card Order: +1 212-599-2048

- 2. Fax Purchase Order:
- 3. Online Credit Card Order:<br>4. Mail Purchase Order:
- 

+1 800-839-8810 3. Online Credit Card Order: http://www.notesmail.com/order<br>4. Mail Purchase Order: See postal address below

## **Technical Support**

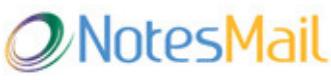

 330 East 38th Street, Suite 39G New York, NY 10016-9800 USA Tel: +1 212-599-2048Fax: +1 8oo-839-8810 (toll-free)<br>Chat: <u>http://www.notesmail.com/chat</u><br>www.notesmail.com hcl.info@notesmail.com

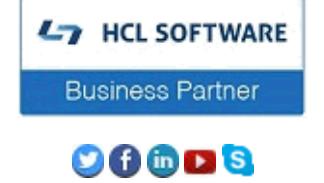